# **Ludion Documentation**

*Release 0.1.0*

**Samuel KORTAS**

**Nov 22, 2020**

## User Documentation

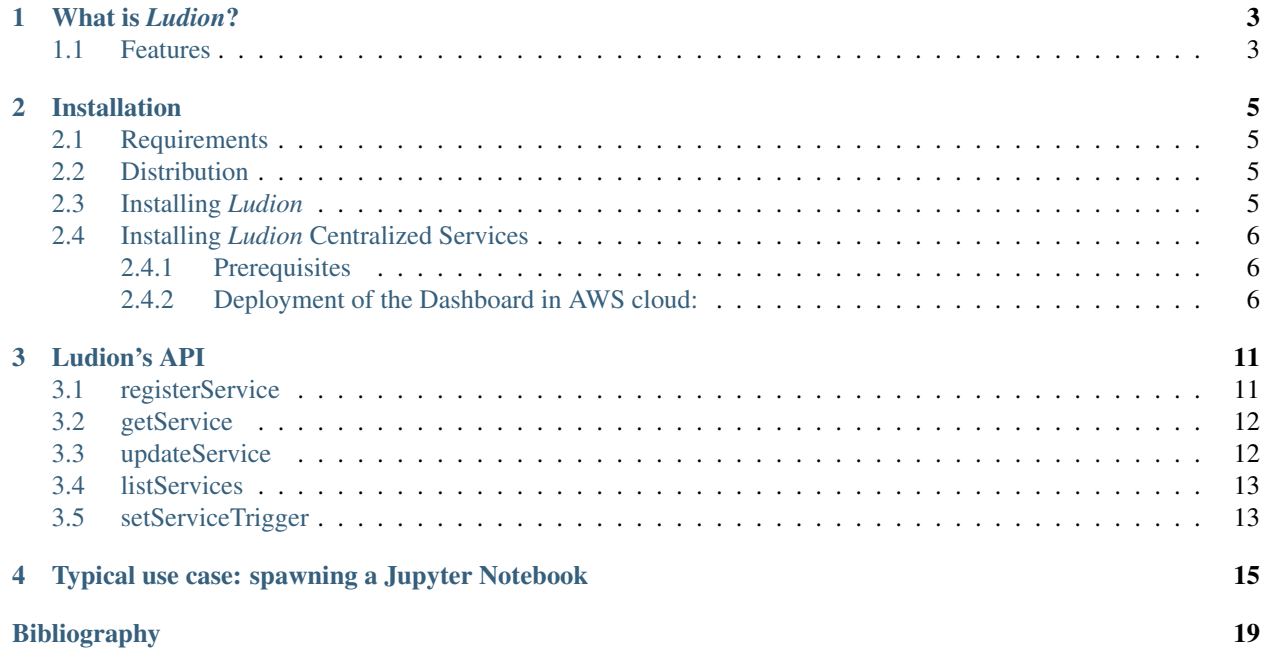

*Ludion* is the French word for "Cartesian Diver" a classic science experiment demonstrating the principle of Archimedes'principle. It consists of a diver trapped in a water bottle traveling down when a pressure is applied at the top of the enclosure and back up when it is released.

The movement of this diver portrays well the purpose of *Ludion* this framework which goal is to spread valuable information back and forth from HPC Resources to an easy to use web interface hosted in the AWS Cloud and vice versa.

Although all technical information can be found on the current website, the following [\[Article\]](#page-22-1) might be of interest to understand the context of this work as it captures the motivations of *Ludion*'s development, its functional architecture, some detail of implementation as well as 10 use cases partially deployed at KAUST Supercomputing Laboratory.

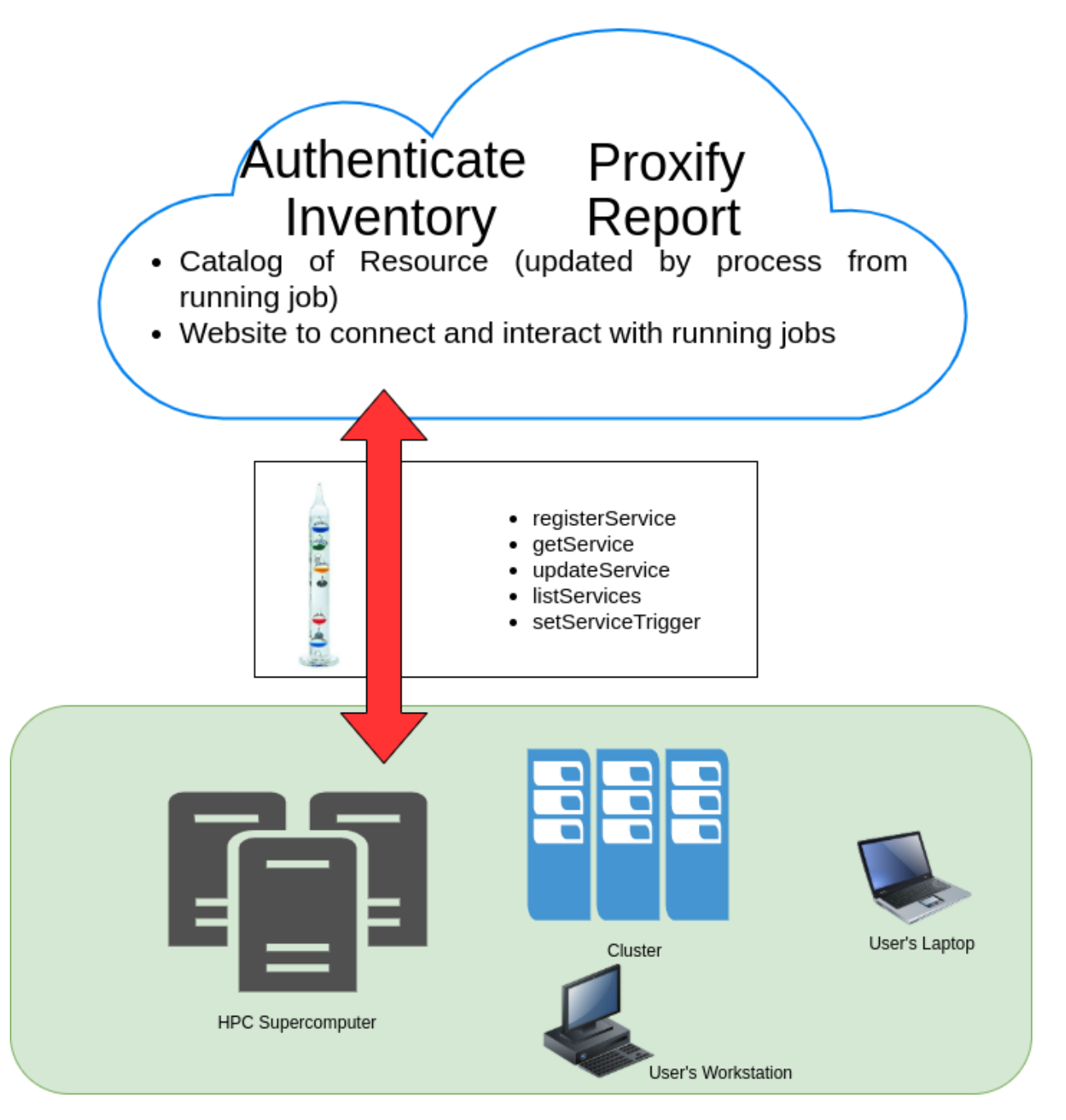

## What is *Ludion*?

<span id="page-6-0"></span>Developped by the KAUST Supercomputing Laboratory (KSL), *Ludion* is a service-oriented hybrid architecture, welladapted to launch, monitor and steer interactive services spawned either on on-premise HPC resources, on user laptop and workstation or in the Cloud. Based on AWS serverless components, requiring no special priviledges to be deployed, it consists in a catalog of services and a dashboard hosted in the Cloud and a set of commands to install on the Resources to cover. From a running job, a user can register and publish his new service and any relevant data related on a centralized dashboard.

Developed by the KAUST Supercomputing Laboratory, *Ludion* is released as an Open Source Software under BSD Licence. It is available at <http://github.com/samkos/ludion>

## <span id="page-6-1"></span>**1.1 Features**

*Ludion* allows a user to:

- "publish" his own service via a centralized web interface and API. This service can be hosted either on-premise HPC, on his local workstation or in the cloud.
- dynamically update any information judged of interest about the published service
- make user-defined widget appear on the website in the view related to a given service. When clicked-on or filled and submitted, these widget trigger immediate action from the service hosted on resource.

### Installation

### <span id="page-8-1"></span><span id="page-8-0"></span>**2.1 Requirements**

*Ludion* does not require any super priviledge. It can be installed by a regular user as long as he possess an AWS account to install *Ludion* centralized services.

### <span id="page-8-2"></span>**2.2 Distribution**

*Ludion* is an open-source project distributed under the BSD 2-Clause "Simplified" License which means that many possibilities are offered to the end user including the fact to embed *Ludion* in one own software.

Its stable production branch is available via github at <https://github.com/samkos/ludion> where its latest production and development branch can be found

The most recently updated documentation can be browsed at [http://ludion.readthedocs.io.](http://ludion.readthedocs.io)

### <span id="page-8-3"></span>**2.3 Installing** *Ludion*

*Ludion* is composed of:

- a centralized dashboard and a GraphQL interface, hosted on a set of AWS serverless Resources, deployed thanks to *AWS Amplify*
- a set of scripts executable in a Unix shell to be installed on the connected Resources to connect to this centralized dashboard.

Current source is available on Github, use the following command to retrieve the latest stable version from the repository:

\$ git clone https://github.com/samkos/ludion.git

## <span id="page-9-0"></span>**2.4 Installing** *Ludion* **Centralized Services**

*Ludion* relies on the following serverless AWS Components:

- 4 *DynamoDB* databases
- *AWS SES* to send mails,
- *Cognito user pool* to handle authentication of users that wish to connect to the website.
- *AWS Amplify* to deploy the dashboard and its corresponding *GraphQL* interface via *AWS Appsync*

Based on a *Cloud Formation* script, *Ludion* should be straightforward to deploy on AWS Cloud. We are still working on a fully automated installation, learning at the same time how to master *Cloud Formation* for this case.

We are presenting here a semi-automated installation using shell scripts and some amplify command that can not be scripted yet.

### <span id="page-9-1"></span>**2.4.1 Prerequisites**

This installation supposes that the current user

- has created an account on AWS
- has set up the AWS Email Service, SES in order to be able to send a mail from AWS

and that he installed on a local machine

- the aws cli (based on python)
- a recent version of nodeJS
- aws amplify (version > = 4.32.1)

### <span id="page-9-2"></span>**2.4.2 Deployment of the Dashboard in AWS cloud:**

Let's deploy a version of *Ludion* that we will tag prod. Here are reproduced below the steps to install the centralized dashboard of *Ludion* built on serverless AWS components. At this stage, this steps are either automated either still manual. For the manual parts, accepting all the default choices is only required.

1. Clone the latest stable version of *Ludion* from Github:

\$ git clone https://github.com/samkos/ludion.git LUDION\_TEST

2. Initialize the amplify environment

```
$ cd LUDION_TEST/ludion
$ bash ../install/amplify_init.sh test
Note: It is recommended to run this command from the root of your app directory
For more information on AWS Profiles, see:
https://docs.aws.amazon.com/cli/latest/userguide/cli-multiple-profiles.html
Adding backend environment test to AWS Amplify Console app: d26x5q23er3ls4
Initializing project in the cloud...
CREATE_IN_PROGRESS UnauthRole AWS::IAM::Role Thu Nov 12.
˓→2020 15:30:08 GMT+0300 (Arabian Standard Time)
```
(continues on next page)

(continued from previous page)

```
CREATE_IN_PROGRESS AuthRole AWS::IAM::Role Thu Nov 12.
˓→2020 15:30:08 GMT+0300 (Arabian Standard Time)
CREATE_IN_PROGRESS amplify-ludion-test-152955 AWS::CloudFormation::Stack Thu Nov 12
˓→2020 15:30:03 GMT+0300 (Arabian Standard Time) User Initiated
Initializing project in the cloud...
...
X Successfully created initial AWS cloud resources for deployments.
X Initialized provider successfully.
◆ All resources are updated in the cloud
Initialized your environment successfully.
Your project has been successfully initialized and connected to the cloud!
Some next steps:
"amplify status" will show you what you've added already and if it's locally.
˓→configured or deployed
"amplify add <category>" will allow you to add features like user login or a backend
\rightarrowAPI
"amplify push" will build all your local backend resources and provision it in the
˓→cloud
"amplify console" to open the Amplify Console and view your project status
"amplify publish" will build all your local backend and frontend resources (if you
˓→have hosting category added) and provision it in the cloud
Pro tip:
Try "amplify add api" to create a backend API and then "amplify publish" to deploy
˓→everything
```
3. Add the GraphQL API, providing the model schema from amplify\_schema/schema.graphql and setting the expiration time of the API key to 365 days not to have to change it too often.

\$ amplify add api

```
? Please select from one of the below mentioned services: GraphQL
? Provide API name: ludion
? Choose the default authorization type for the API API key
? Enter a description for the API key: ludion-test
? After how many days from now the API key should expire (1-365): 365
? Do you want to configure advanced settings for the GraphQL API No, I am done.
? Do you have an annotated GraphQL schema? Yes
? Provide your schema file path: amplify schema/schema.graphql
The following types do not have '@auth' enabled. Consider using @auth with @model
         - Service
Learn more about @auth here: https://docs.amplify.aws/cli/graphgl-transformer/directives#auth
GraphQL schema compiled successfully.
Edit your schema at /home/samy/LUDION DEV/ludion/amplify/backend/api/ludion/schema.graphql or place .graphql files in
a directory at /home/samy/LUDION DEV/ludion/amplify/backend/api/ludion/schema
Successfully added resource ludion locally
Some next steps:
"amplify push" will build all your local backend resources and provision it in the cloud
"amplify publish" will build all your local backend and frontend resources (if you have hosting category added) and p
rovision it in the cloud
```
4. Link to an authentication via cognito user pool

\$ amplify add auth

Using service: Cognito, provided by: awscloudformation

The current configured provider is Amazon Cognito.

```
Do you want to use the default authentication and security configuration? Default configuration
Warning: you will not be able to edit these selections.
How do you want users to be able to sign in? Username
Do you want to configure advanced settings? No, I am done.
Successfully added resource ludion3900521b locally
```
Some next steps:

"amplify push" will build all your local backend resources and provision it in the cloud "amplify publish" will build all your local backend and frontend resources (if you have hosting category added) and p rovision it in the cloud

#### 5. push the environment to the cloud

\$ bash ../install/amplify\_push.sh

√ Successfully pulled backend environment test from the cloud.

Current Environment: test

- Service

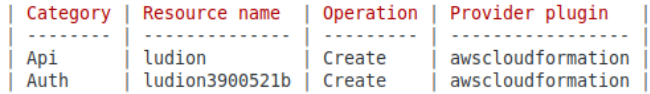

The following types do not have '@auth' enabled. Consider using @auth with @model

Learn more about @auth here: https://docs.amplify.aws/cli/graphql-transformer/directives#auth

#### GraphQL schema compiled successfully.

Edit your schema at /home/samy/LUDION DEV/ludion/amplify/backend/api/ludion/schema.graphql or place .graphql files in a directory at /home/samy/LUDION DEV/ludion/amplify/backend/api/ludion/schema :. Updating resources in the cloud. This may take a few minutes...

CREATE IN PROGRESS apiludion an Standard Time) CREATE IN PROGRESS authludion3900521b an Standard Time)

AWS::CloudFormation::Stack Thu Nov 12 2020 16:05:48 GMT+0300 (Arabi AWS::CloudFormation::Stack Thu Nov 12 2020 16:05:48 GMT+0300 (Arabi

... Updating resources in the cloud. This may take a few minutes... ...

CREATE COMPLETE apiludion AWS::CloudFormation::Stack Thu Nov 12 2020 16:08:27 GMT+0300 (Arabian Standard Time) " Updating resources in the cloud. This may take a few minutes...

**UPDATE COMPLETE** amplify-ludion-test-152955 AWS::CloudFormation::Stack Thu Nov 12 2020 16:08:31 GM T+0300 (Arabian Standard Time) UPDATE COMPLETE CLEANUP IN PROGRESS amplify-ludion-test-152955 AWS::CloudFormation::Stack Thu Nov 12 2020 16:08:30 GM T+0300 (Arabian Standard Time) Generated GraphQL operations successfully and saved at src/graphql All resources are updated in the cloud GraphQL endpoint: https://f75v3pb p24u.appsync-api.us-east-1.amazonaws.com/graphql GraphQL API KEY: da2-hxysehiuxvd3

#### 6. create the website locally

\$ npm install

added 2039 packages from 1410 contributors and audited 2046 packages in 293.256s 81 packages are looking for funding run `npm fund` for details found 6 vulnerabilities (4 low, 2 high) run `npm audit fix` to fix them, or `npm audit` for details

7. preparing the hosting place for the dashboard in the cloud

\$ amplify hosting add

? Select the plugin module to execute Hosting with Amplify Console (Managed hosting with custom domains, Continuous d eplovment) ? Choose a type Manual deployment

You can now publish your app using the following command:

Command: amplify publish  $\omega_{\rm{max}}$ **College** 

8. pushing it to the cloud

\$ amplify publish Successfully pulled backend environment test from the cloud. Current Environment: test Category | Resource name | Operation | Provider plugin Hosting  $|$  amplifyhosting  $|$  Create | awscloudformation  $Api$ | ludion No Change | awscloudformation | ludion3900521b | No Change | awscloudformation Auth Are you sure you want to continue? Yes .. Updating resources in the cloud. This may take a few minutes... UPDATE IN PROGRESS authludion3900521b AWS::CloudFormation::Stack Thu Nov 12 2020 16:25:51 GMT+0300 (Arabian S  $t$ andard  $\overline{t}$ ime) UPDATE IN PROGRESS amplify-ludion-test-152955 AWS::CloudFormation::Stack Thu Nov 12 2020 16:25:46 GMT+0300 (Arabian S tandard Time) User Initiated Updating resources in the cloud. This may take a few minutes... CREATE IN PROGRESS hostingamplifyhosting AWS::CloudFormation::Stack Thu Nov 12 2020 16:25:52 GMT+0300 (Arabian Standa rd Time) Resource creation Initiated UPDATE COMPLETE authludion3900521b AWS::CloudFormation::Stack Thu Nov 12 2020 16:25:52 GMT+0300 (Arabian Standa rd Time) UPDATE IN PROGRESS apiludion AWS::CloudFormation::Stack Thu Nov 12 2020 16:25:52 GMT+0300 (Arabian Standa  $rd$   $Time)$ **Service** ú.  $\sim$ - 20

continuing

↓ All resources are updated in the cloud Publish started for amplifyhosting > ludion@0.1.0 build /home/samy/LUDION DEV/ludion > react-scripts build Creating an optimized production build... Compiled with warnings. ./src/components/Images.js 'from date' is assigned a value but never used no-unused-vars  $Line 30:12:$ Line 51:11: 'scalew' is assigned a value but never used<br>Line 51:11: 'scalew' is assigned a value but never used<br>Line 51:28: 'scaleh' is assigned a value but never used no-unused-vars no-unused-vars ./src/components/Log.js Line  $5:19:$ 'OIL FORM' is defined but never used no-unused-vars  $Line 5:29:$ 'OIL RUNS' is defined but never used no-unused-vars  $Line 30:11:$ 'target' is assigned a value but never used no-unused-vars Line 30:19: 'from date' is assigned a value but never used no-unused-vars Line 30:30: 'attempt' is assigned a value but never used no-unused-vars Search for the keywords to learn more about each warning. To ignore, add // eslint-disable-next-line to the line before. File sizes after gzip: 270.23 KB build/static/js/3.367bebla.chunk.js 24.98 KB build/static/js/34.459a9d76.chunk.js 13.33 KB build/static/js/8.54d594ce.chunk.js build/static/js/4.b9e58e14.chunk.js 12.04 KB 8.44 KB build/static/js/main.aabd4f04.chunk.js continuing 40T D nntra\zraric\12\targonaga+rcunuvil2 447 R build/static/js/26.a38ab3f4.chunk.js 334 B build/static/js/20.al2baef0.chunk.js The project was built assuming it is hosted at /. You can control this with the homepage field in your package.json. The build folder is ready to be deployed. You may serve it with a static server: npm install -g serve serve -s build Find out more about deployment here: bit.ly/CRA-deploy v Zipping artifacts completed. Deployment complete! https://test. amplifyapp.com

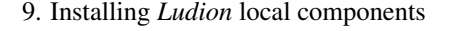

\$ bash ../install/ludion\_cli\_configure.sh

At this point the ludion cli unix commands should be fully configured in the *../API/unix/* directory. Adding this directory to *PATH* variable completes the installation of *Ludion*

## Ludion's API

<span id="page-14-0"></span>At this stage, *Ludion* API is still under development. For now, its public API is only available as Unix commands and NodeJS, Python and Dart languages are expected to be supported in the near future.

Currently under development and test, the following Unix commands are planned to be released with the first stable release of *ludion* expected by November 2020:

- registerService, to register a new service,
- getService, to get details about a service already deployed,
- updateService, to update values relative to a service expected to be published on Ludion's dashboard,
- listServices, to list all available services,
- setServiceTrigger, to establish a graphical widget in the Ludion's dashboard in the view related to the current service and triggers its activation to an action executed immediately in the corresponding job

their use will be detailed here.

### <span id="page-14-1"></span>**3.1 registerService**

#### Purpose: register a service in Ludion

Usage:

registerService.js --service [serviceName] --instance [instanceName]

Options:

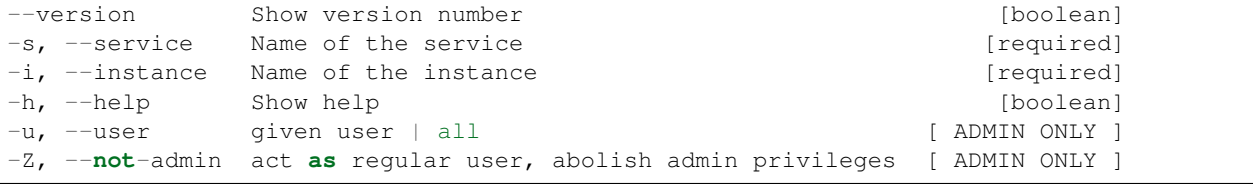

(continues on next page)

(continued from previous page)

```
-e, --endpoint Endpoint
-d, --debug Adds debug trace
-j, -job job #
```
Example:

```
registerService.js -s Jupyter -i myBook
 -> launch a Jupyter note book service. It will appear in the dashboard
    as the instance *myBook* of the service *Jupyter*.
```
### <span id="page-15-0"></span>**3.2 getService**

Purpose: get current status and parameters for a given service registered in Ludion

Usage:

```
getService --service <serviceName> --instance <instanceName>
           [ --parameter param1[, param2, ..] | --all-parameters ]
```
Options:

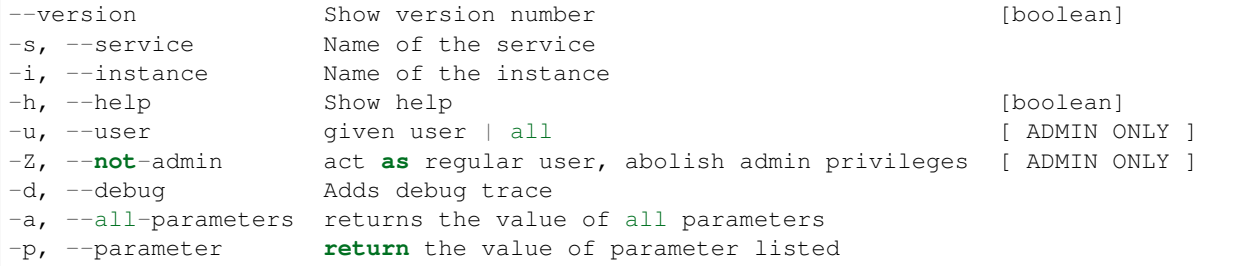

Examples:

```
getService.js -s Jupyter -i myBook \rightarrow returns the current status of the
˓→instance *myBook*
                                            of the service *Jupyter*
getService.js -s Jupyter -i myBook -a -> returns all parameter of the instance.˓→*myBook*
                                            of the service *Jupyter*
```
### <span id="page-15-1"></span>**3.3 updateService**

Purpose: update status and/or parameters for a given service registered in Ludion

Usage:

```
updateService --service <serviceName> --instance <instanceName>
              [ --param1 value1 [ --param2 value2 ...] ]
```
Options:

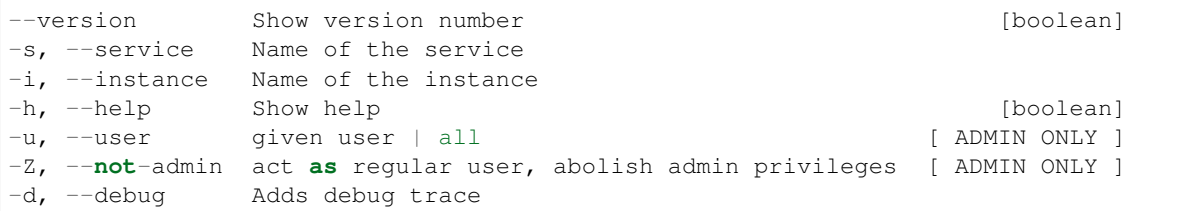

Examples:

```
updateService.js -s Jupyter -i myBook -x 1 -y 2
-> set to 1 and 2 the resepctive parameters x and y of a
  the instance *myBook* of the service *Jupyter*
```
### <span id="page-16-0"></span>**3.4 listServices**

Purpose: list services registered in Ludion

Usage: :: listServices.js [-long ] [-json]

[-service <serviceName>] [-instance <instanceName>]

Options:

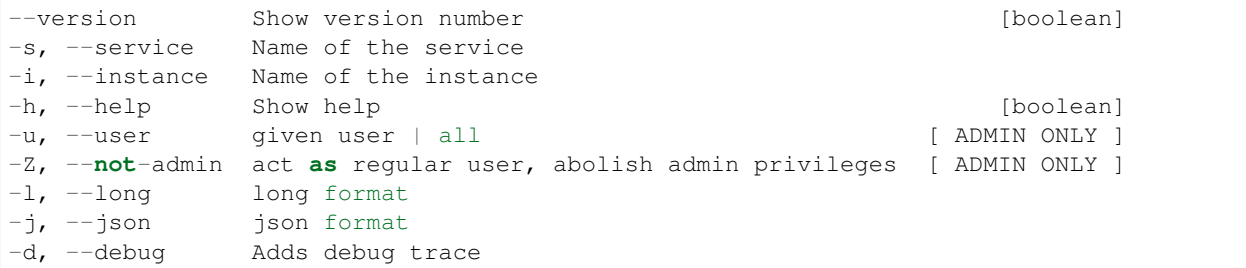

Examples:

listServices.js -u johndoe -> list all services belonging to user johndoe

## <span id="page-16-1"></span>**3.5 setServiceTrigger**

Purpose: connect a widget of a service in Ludion to a local script

Usage:

```
setServiceTrigger --service <serviceName> --instance <instanceName>
                 --widget <widget_type> --label xxx --calls <script>
```
Options:

```
-version Show version number [boolean]
-s, --service Name of the service
-i, --instance Name of the instance
-h, --help Show help [boolean]
```
(continues on next page)

(continued from previous page)

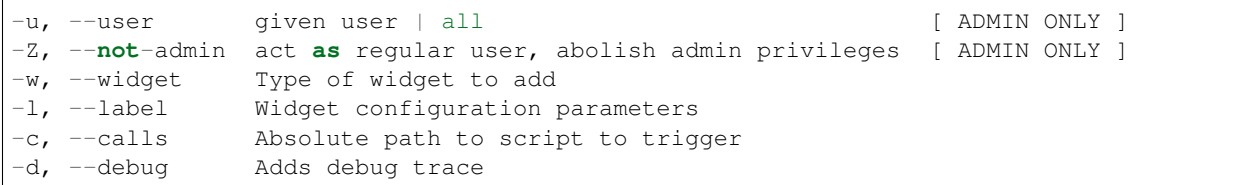

Examples:

```
setServiceTrigger.js -s Jupyter -i -> a click on Button "Save me"
myBook --widget Button --label "Save me" triggers a call to run_save.sh
--calls run_save.sh
```
## <span id="page-18-0"></span>Typical use case: spawning a Jupyter Notebook

Let's take the example of a Jupyter Notebook to be deployed from a node of a cluster named *Ibex*. Let's assume that we are already logged in on a node of this cluster, *Ibex\_000xxx* and have checked for the first port *Port\_nnn* available and started a Jupyter Notebook server responding on this port. We also eventually set up a random password *Password\_yyy* to secure access to the Notebook.

The fist step consists in registering Jupyter Notebook as the instance *example* of the service we name *JupyterNotebook*:

```
$ registerService --service JupyterNotebook
                  --instance example \
                  --endpoint http://Ibex_000xxx:Port_nnn
                  --password Password_yyy
service JupyterNotebook:example registered
```
In the cloud, this newly registered service adds a new line in *Ludion* centralized database, and triggers the update of any browser pointing to *Ludion*'s Dashboad showing that a service JupyterNotebook is now ready for the user to access at the address *http://Ibex\_000xxx:Port\_nnn* that appears as a clickable link using the password *Password\_yyy* displayed with all other parameters of the service when clicking on the service.

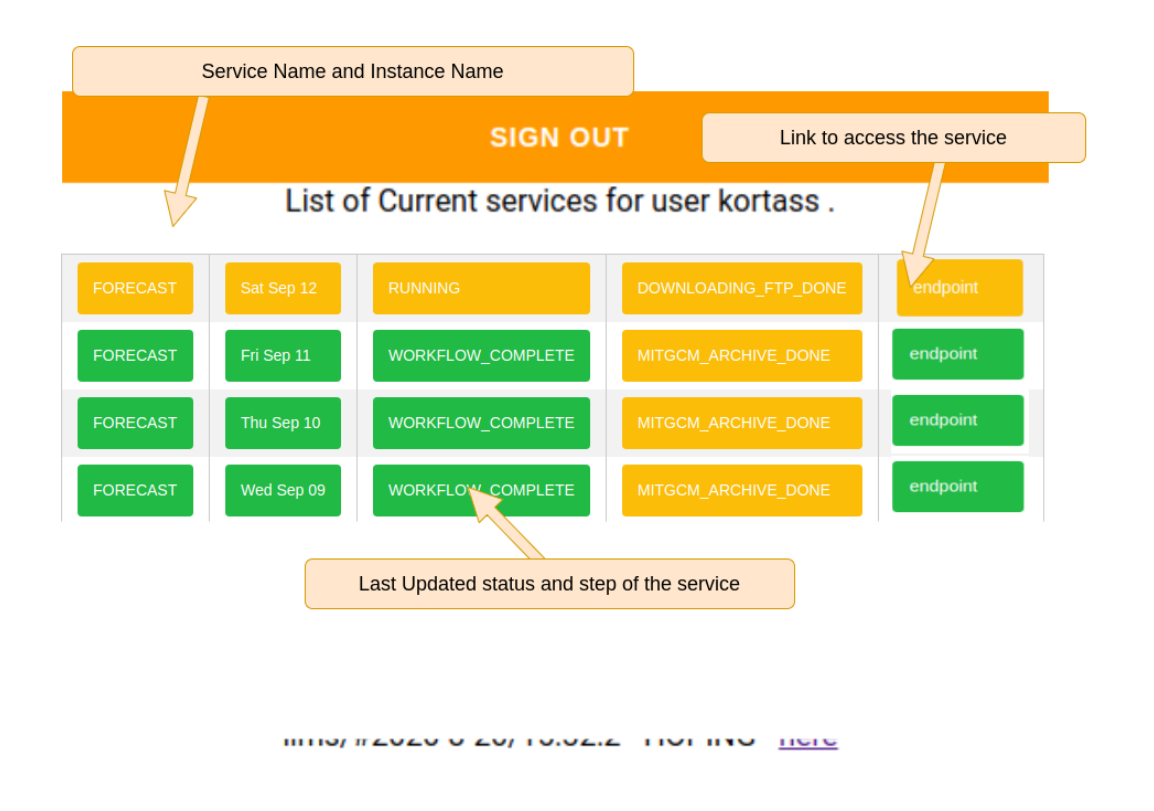

Once the service is registered, any parameter can be updated thanks to the following command:

```
$ updateService --service JupyterNotebook
               --instance example
               --status RUNNING
               --step step_0.1
service JupyterNotebook:example updated successfully
```
These parameters are immediately updated in the centralized database and on the *Ludion* dashboard.

One can also retrieve given parameters of a given service with the command:

```
$ getService --service JupyterNotebook
            --instance example
            --parameters "endpoint, status, login, password, x1"
{ service : "JupyterNotebook",
 instance : "example",
 endpoint : "Ibex_000123:2030",
 status : "RUNNING"
 login : "JupyterNotebook",
 password : "Password_yyy"
}
```
More briefly, this command can be called with no parameter to get only the status of the service:

```
$ getService --service JupyterNotebook
             --instance example
RUNNING
```
Or, to get all parameters with –all-parameters options

```
$ getService --service JupyterNotebook
           --instance example
           --all-parameters
{ service : "JupyterNotebook",
instance : "example",
 id : "JupyterNotebook_example_1141442334333311",
 description: "Jupyter service",
 user : "user_login",
 machine : "Ibex",
 endpoint : "Ibex_000123:2030",
 status : "COMPLETE",
 status . . . .<br>step : "step_0.1",
 password : "Password_yyy",
 createdAt : "2020-11-11 14:00:00",
  updatedAt : "2020-11-11 14:10:410",
  jobid " "012121544"
}
```
## Bibliography

<span id="page-22-1"></span><span id="page-22-0"></span>[Article] Towards an HPC Service Oriented Hybrid Cloud Architecture Designed for Interactive Workflows, Samuel KORTAS & Moshin SHAIKH, submitted in September 2020, available on request.